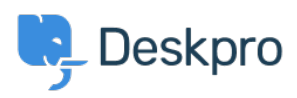

[Žinių bankas](https://support.deskpro.com/lt-LT/kb) > [Using Deskpro](https://support.deskpro.com/lt-LT/kb/using-deskpro) > [Setting Up an Escalation for Data Retention in Deskpro](https://support.deskpro.com/lt-LT/kb/articles/setting-up-an-escalation-for-data-retention-in-deskpro)

# Setting Up an Escalation for Data Retention in Deskpro

Kim Triel - 2024-07-26 - [Comments \(0\)](#page--1-0) - [Using Deskpro](https://support.deskpro.com/lt-LT/kb/using-deskpro)

Escalations in Deskpro are a useful tool for managing data retention. You can configure tickets to be archived or deleted after a specific period, helping you comply with data retention policies.

Step-by-Step Guide:

#### **Navigate to Escalations:**

Go to Admin > Business Rules > Escalations > + New

### **Select the Event:**

- Choose the event "The ticket has been resolved for..."
- Set the duration (weeks or years) to determine how long the ticket will remain before being deleted.

## **Configure Criteria (Optional):**

Criteria can be set to customize the escalation. For instance, you might choose to escalate tickets that have a certain label. In the example, you can see we're selecting tickets that have the label 'Contains contact info.'

## **Define Actions:**

- Specify the action to be taken on the ticket: either archive or delete.
- You can also define the reason for the action, such as "Data retention."